# Operativni sustavi

Vježbe

Ljiljana Despalatović

### Copyright @ 2017 Ljiljana Despalatović

Licensed under the Creative Commons Attribution 4.0 International (the "License"). You may not use this file except in compliance with the License. You may obtain a copy of the License at https://creativecommons. org/licenses/by/4.0/. Unless required by applicable law or agreed to in writing, software distributed under the License is distributed on an "AS IS" BASIS, WITHOUT WARRANTIES OR CO[NDITIONS OF ANY KIND,](https://creativecommons.org/licenses/by/4.0/) [either express or imp](https://creativecommons.org/licenses/by/4.0/)lied. See the License for the specific language governing permissions and limitations under the License.

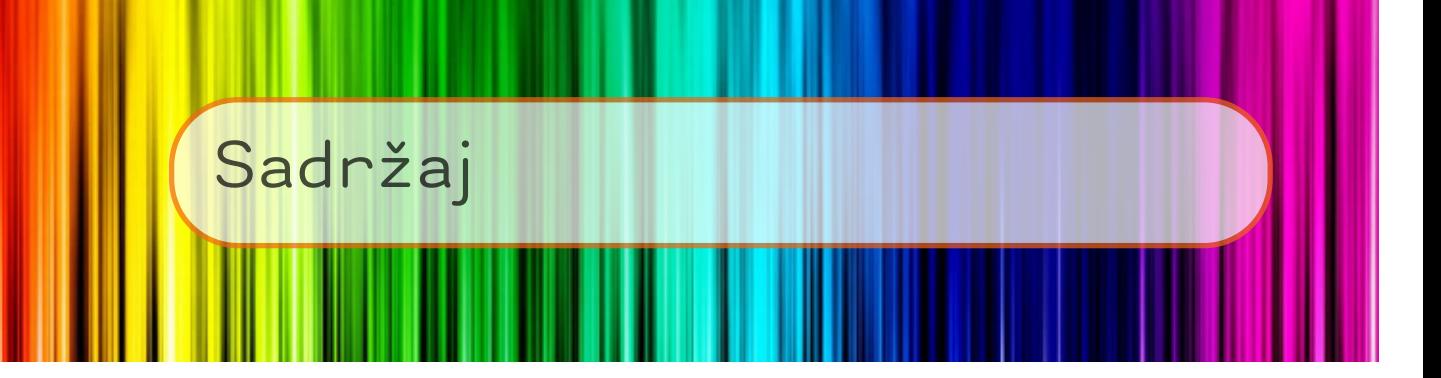

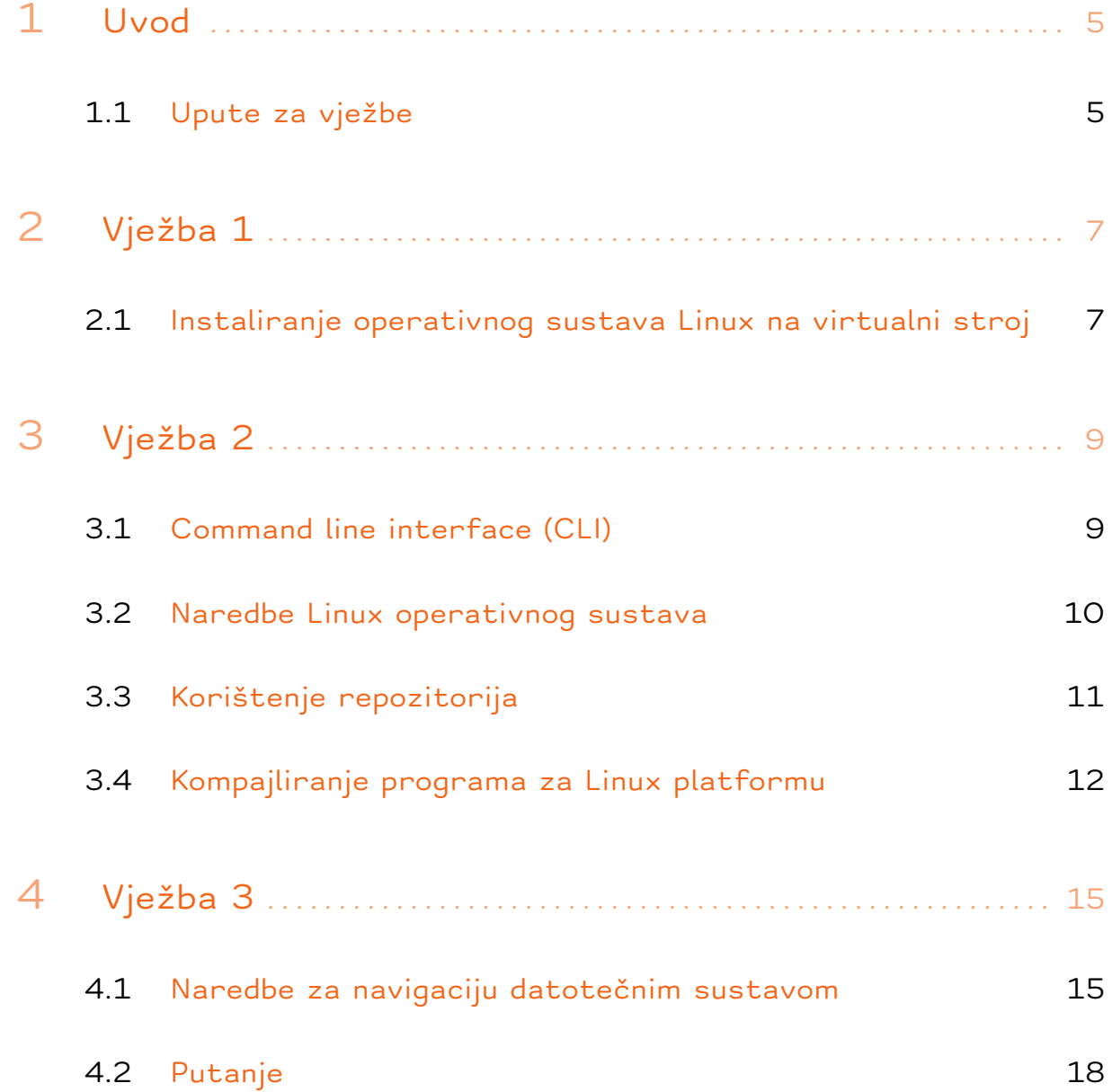

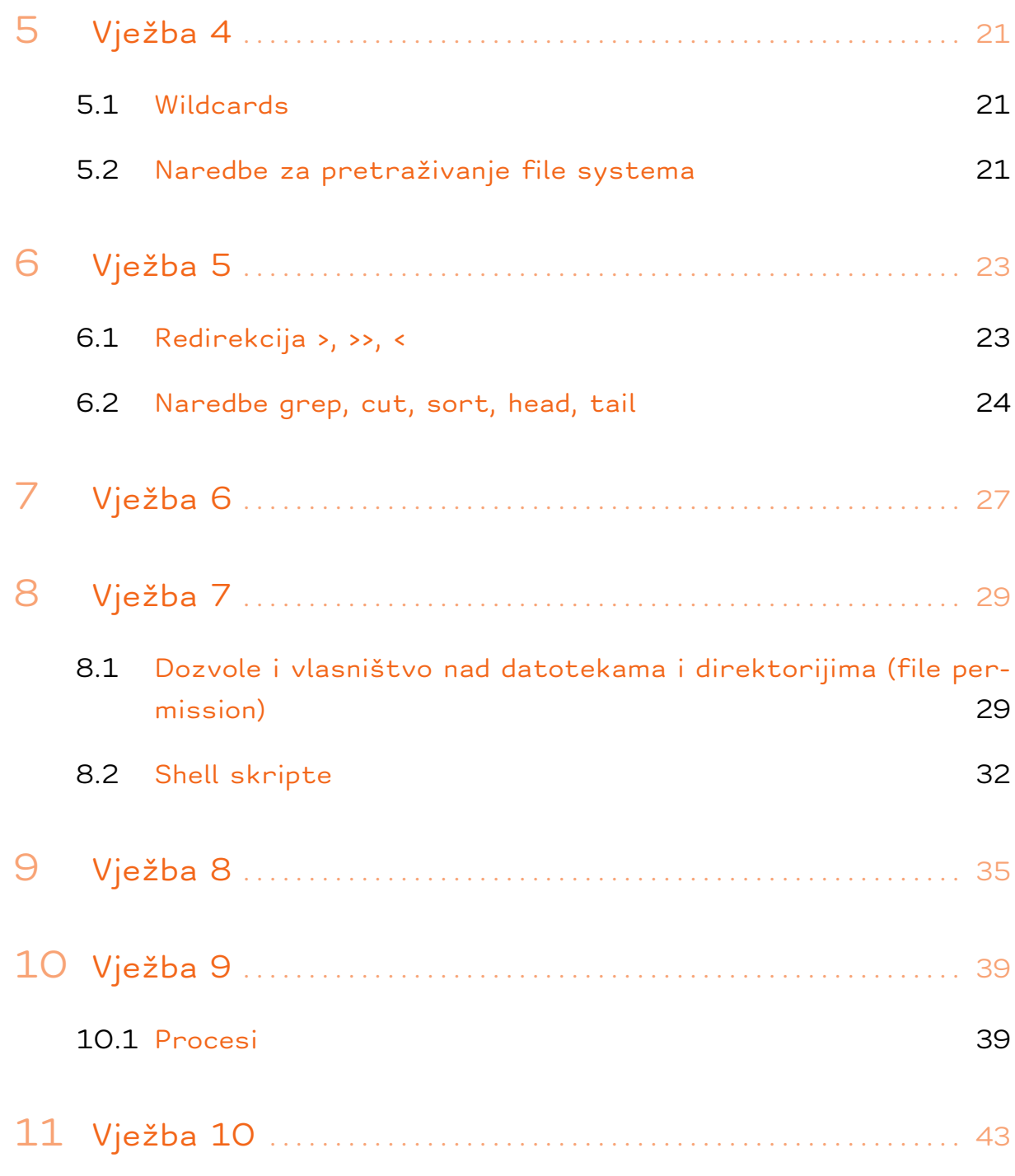

## <span id="page-4-0"></span>Uvod

## <span id="page-4-1"></span>Upute za vježbe

- *·* Svaku vježbu treba predati tako da se izlaz naredbe history uploada na sustav Moodle.
- *·* Datoteka s povijesti naredbi mora biti nazvana prema predlošku: grupa\_ime-prezime\_vjezba. Studenti s više imena ili prezimena svaku riječ trebaju odvojiti crticom, npr. 03\_william-henry-bill-gates-iii-04 . Sva slova u nazivu datoteke su mala i bez "kvačica". Broj grupe i broj vježbe uvijek su dvoznamenkasti, a popis grupa vidljiv je na sustavu Moodle.
- *·* Primjer naziva datoteke (grupa 3, student Tux Linić, vježba 1): <sup>03</sup> \_tux-linic\_01.

<span id="page-6-0"></span>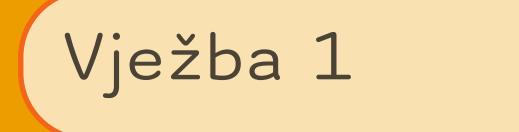

## <span id="page-6-1"></span>Instaliranje operativnog sustava Linux na virtualni stroj

Virtualni stroj (Virtual Machine, VM) je program koji simulira računalo i na koju možemo instalirati drugi operativni sustav. Operativni sustav (OS) računala zovemo host OS, a operativni sustav instaliran na VM zovemo guest OS.

U ovoj vježbi instalirat ćemo 32-bitnu Linux OS Mint distribuciju koja je bazirana na Ubuntu distribuciji koja je pak bazirana na Debian distribuciji. Sve Debian-based distribucije imaju isti sustav pakiranja i instaliranja programa.

Zadatak 2.1 Slijediti sljedeće korake instalacije:

- *·* Odabrati Linux distribuciju, te preuzeti njenu .iso datoteku.
- *·* Kopirati .iso datoteku na disk.
- *·* Pokrenuti Oracle VirtualBox manager.
- *·* Iz izbornika odabrati Machine, New.
- *·* Upisati karakteristike virtualnog stroja: Naziv, Tip (Linux), Verzija (Ubuntu 32-bit), RAM (1500 MB)
- *·* Napraviti virtualni hard disk (VDI, Dynamic, 16 GB)
- *·* Odabrati ISO sliku: VM settings, Storage, označiti DVD (Empty), Choose Virtual Optical Disk File
- *·* Instalirati operativni sustav. Odabrati manualno određivanje veli-

čine particija.

*·* Prijedlog veličina particije / ext4 12GB swap linux swap max 1 GB /home ext4 3GB *·* username: student password: student

Zadatak 2.2 Isprobati funkcionalnosti distribucije Linux Mint.

Postavite prozor virtualnog stroja preko cijelog ekrana (Full screen mode). Sve vježbe ubuduće radit ćemo u Linuxu namještenom preko cijelog ekrana. Pokrenite preglednik i pristupite sustavu Moodle. Isprobajte programe Calculator, File Browser, System monitor, xed ili gedit (editori teksta). Na kraju pokrenite terminal i isprobajte naredbe echo i history.

```
echo "Hello world"
echo "Ime Prezime"
history
```
Usmjerite izlaz naredbe history u datoteku koju ćete predati preko sustava Moodle (pažljivo pročitajte upute za vježbe):

history > naziv\_datoteke

Pokrenite file manager, potražite stvorenu datoteku i pregledajte je u editoru teksta. Predajte datoteku na način opisan u uputama za vježbe.

<span id="page-8-0"></span>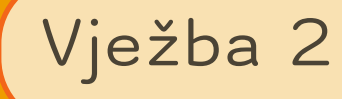

## Command line interface (CLI)

Command line interface (CLI) je naziv za programe koji omogućuju unošenje naredbi u tekstualnom obliku koje potom izvršava Command line interpreter ili ljuska (engl. shell). Shell je sučelje između korisnika i operativnog sustava. Na Linux operativnim sustavima dostupno je nekoliko shellova, aktivni možemo detektirati naredbom echo \$SHELL.

Shell je program koji interpretira naredbeni redak, parsira ga i pokreće procese navedene u njemu. Naredbeni redak ima odzivni znak (za bash je to znak \$ u korisničkom modu rada, a # u root modu). Parsiranje se vrši tako da se podijeli redak u riječi (engl. words) na sljedeći način:

- *·* svako pojavljivanje navodnika označava tekst koji slijedi do sljedećeg navodnika kao jednu riječ
- *·* svako pojavljivanje praznine označava kraj riječi
- *·* naredbena linija završava novim redom ili znakovima ;, &, |.

Svaka riječ u naredbenom retku je pridružena nizu stringova. Prva riječ ima indeks 0 u nizu, druga 1 itd.

Na Linux OS možemo koristiti programe Konsole ili xterm kao CLI ili instalirati neki drugi CLI (yakuake, guake, terminator, eterm itd.). Uobičajeno naziv za te programe je konzola ili terminal.

Kod korištenja terminala važan nam je podatak u kojem dijelu datotečnog sustava se nalazimo. Inicijalno je to home direktorij (u našem slučaju /home/student). Kratica za home direktorij je ~.

Primjer 3.1 Pozicioniranje u home direktorij

```
· ls ~
```
*·* ls /home/student

Osim home direktorija, bitan direktorij je root direktorij. Oznaka za njega je /.

Primjer 3.2 Pozicioniranje u root direktorij

*·* cd /

## Naredbe Linux operativnog sustava

Opći oblik naredbi u Linux operativnim sustavima je:

```
$ command [option(s)][argument(s)]
```
Moguće opcije i argumente te njihov opis mogu se dobiti naredbom man.

man command

### Opće naredbe

Zadatak 3.1 Izvršiti sljedeće naredbe u komandnoj liniji:

- *·* Ispisati datum. Naredba date.
- *·* Proučiti opcije naredbe cal koristeći naredbe man i info.
- *·* Ispisati kalendar za 2020. Ispisati kalendar za drugi mjesec 2020. Ispisati kalendar za 1., 2. i 3. mjesec 2020. koristeći naredbu cal.
- *·* Obrisati sadržaj ekrana koristeći naredbu clear.
- *·* Ispisati poruku koristeći naredbu echo. Npr. echo Hello world.
- *·* Ispisati fortune cookie. Naredba fortune. Ako program fortune nije instaliran, instalirati ga koristeći sudo apt-get install fortune.

### Korištenje naredbe **history**

Zadatak 3.2 Izvršiti sljedeće naredbe u komandnoj liniji.

- *·* history
- *·* history 10
- *·* 10!
- *·* ponovno pokretanje naredbe iz historyja s modifikacijom: echo:s/world/you!
- *·* pretraga history-ja: <Ctrl-R>ech

### Tips and tricks

Zadatak 3.3 Isprobati sljedeće u komandnoj liniji:

- *·* Pomoću strelice gore i strelice dolje možemo pristupiti već izvršenim naredbama. Isprobati!
- *·* Za pregled prethodnih naredbi i rezultata koristiti shift+page-up, shift+page-down.
- *·* Naredbe i putanje se mogu dovršiti korištenjem tipke <TAB>. Isprobajte: his<TAB>
- *·* Selektirajte neku od predhodno napisanih naredbi i kopirajte je koristeći srednji botun miša ili istovremeno oba botuna na touchpadu. Selekcija - copy, srednji botun - paste.

### Izvršavanje naredbi s povišenom razinom ovlasti

Korisnici grupe sudoers mogu pokretati naredbe s povišenom razinom ovlasti:

- *·* sudo naredba
- *·* sudo su, lozinka je ista (student).
	- *·* Uočite drugačiji komandni prompt.
	- *·* Izađite sa exit.

## Korištenje repozitorija

Svaka distribucija Linuxa dolazi sa svojim repozitorijem tj. kolekcijom programa kompajliranih za tu distribuciju i verziju Linuxa. Repozitorij se nalazi na serveru, a lokalno je pohranjen popis dostupnih programa. Osim glavnog repozitorija, korisnik može dodati i druge repozitorije. Programi u repozitoriju dostupni su u obliku paketa (engl. package). Lokalno, na računalima, je pohranjena lista dostupnih paketa. Listu dostupnih paketa osvježavamo naredbom apt-get update pokrenutom kao root.

Za rad sa softverskim paketima (pretraga i instaliranje) može se koristiti GUI aplikacija ili se može koristiti naredbena linija. Programi za baratanje paketima zovemo Package Managerima. Za Ubuntu, Mint, Debian i osatle distribucije izvedene iz Debian distribucije GUI programi su synaptic, Software Centar ili Software Manager te Update Manager. Program za rad iz naredbenog retka je APT (Advanced Package Tool).

Osnovne apt naredbe:

- *·* apt-get update osvježava listu dostupnih paketa (pokrenuti kao root)
- *·* apt-cache search name pretraga repozitorija, vraća sve pakete koji u svom imenu ili opisu imaju riječ name
- *·* apt-get install paket instalacija paketa na računalo (pokrenuti kao root).

Instaliranje programa (Ubuntu, Mint i ostale Debian distribucije)

Zadatak 3.4 Izvršiti sljedeće naredbe u komandnoj liniji:

- *·* Pokreniti program synaptic (kao root) i instalirajte program code::blocks ili neki drugi C IDE. Zatvorite synaptic.
- *·* Koristeći naredbu apt-get napravite update repozitorija (sudo apt-get update), a zatim instalirajte neki program (npr. sudo apt-get install fslint).
- *·* Pronaći u repozitoriju programe za pisanje nota apt-cache search " music score" i instalirajte ga.

## <span id="page-11-0"></span>Kompajliranje programa za Linux platformu

Programi za Linux OS u najvećoj mjeri su pisani u programskim jezicima C/C++, Python, Perl i Java. Među njima, programi napisani u C/C++ se kompajliraju te ih je uglavnom moguće preuzeti u obliku izvornog kada, te samostalno kompajlirati. Sa većinom distribucija Linux dolazi i C/C++ kompajler GNU GCC (GNU Compiler Collection) no ako već nije instaliran može se instalirati zajedno sa ostalim potrebnim alatima i bibliotekama koristeći (za distribucije izvedene iz Debiana) sudo apt-get install buildessential. To je ustvari kolekcija alata za C, C++, Objective-C, Fortran,

Ada i Go jezike uključujući i biblioteke za te jezike. GNU GCC izdan je pod GNU licencom slobodnog softvera.

### C kompajler

Zadatak 3.5 Kompajlirati jednostavan C program.

- *·* Kreirati datoteku hello.c koristeći naredbu touch.
- *·* Otvoriti datoteku programom xed, gedit, kate, nano, codeblocks ili nekim editorom.
- *·* Napisati neki jednostavan C program (npr. program koji ispisuje poruku "Hello world!").
- *·* Iskompajlirati program: gcc hello.c -o hello. Opcija -o ime daje ime izvršnoj datoteci. Ako te opcije nema, izvršna datoteka zvat će se a.out
	- *·* Ako nedostaje standardna biblioteka instalirajte je sudo apt-get install libc6-dev.
	- *·* Ako nedostaje kompajler možete ga instalirati zajedno sa pripadajućim paketima sudo apt-get install build-essential.
- *·* Pokreniti izvršnu datoteku: ./hello

Izvršna datoteka je binarna datoteka. Takvim datotekama barata OS. Binarne datoteke su datoteke koje ne sadrže samo tekst. Vrstu datoteke možemo detektirati naredbom file. Za izvršnu datoteku troslovna oznaka dobivena naredbom file bit će ELF, slika spremljena kao png imat će oznaku PNG, dok će pdf dokument imati oznaku PDF. U Linux zajednici uobičajeni je naziv binaries za izvršne binarne datoteke.

Zadatak 3.6 Sadržaj binarne datoteke hello otvorite programom hexdump ili od.

Zadatak 3.7 Naredbom strings ispišite sve stringove u binarnoj datoteci i zapišite ih u datoteku vjezba1bin.zip. Naredbom file provjerite format datoteke vjezba1bin.zip.

Zadatak 3.8 Koje informacije o datoteci možete dobiti naredbom stat?

<span id="page-14-0"></span>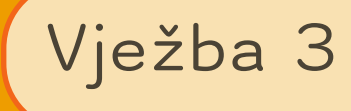

## Naredbe za navigaciju datotečnim sustavom

Putanja do datoteke ili direktorija je niz imena direktorija odvojenih delimiterom '/' koji jednoznačno vode do lokacije na kojoj se datoteka ili direktorij nalaze. Putanja do datoteke zajedno sa imenom datoteke čini pathname.

Putanje mogu biti apsolutne ili relativne. Apsolutna putanja počinje od korjenskog direktorija '/', a relativna od tekućeg direktorija.

Datotečni sustav ima hijerarhijsku strukturu direktorija. Na vrhu je root direktorij (/), njegova djeca su bin, home, sbin, var, proc itd. Unutar home direktorija nalaze se korisnički direktoriji (npr. student) i unutar njega, korisničke datoteke.

- *·* Naredba pwd ispisuje radni ili tekući direktorij. Prilikom pokretanja ljuske (eng. shell), tekući direktorij biti će /home/student.
- *·* Naredbom cd mijenja se tekući direktorij (change directiory).

cd path

Specijalne oznake ili kratice za rad sa direktorijima su dane u tablici.

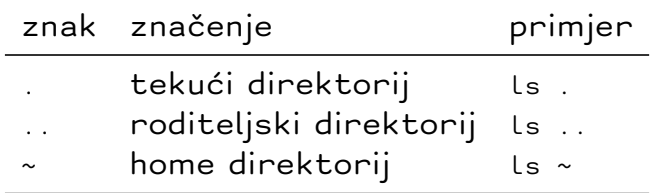

Primjer 4.1 Korištenje naredbe cd.

*·* cd naziv\_dir - naziv\_dir postaje tekući direktorij

- *·* cd .. prebacivanje u roditeljski direktorij
- *·* cd /var/spool/anacron /var/spool/anacron postaje tekući direktorij
- *·* cd \~ prebacivanje u korisnikov home direktorij

*·* Ljuska proširuje znak tilda u putanju do korisnikovog home direktorija

echo ~

*·* ls - daje popis datoteka i direktorija u danom direktoriju (ako nema parametara, izlista se tekući direktorij)

ls direktorij

Primjer 4.2 Primjer korištenja naredbe ls.

- *·* ls naziv\_dir sadržaj direktorija naziv\_dir
- *·* ls .. sadržaj roditeljskog direktorija
- *·* ls /var sadržaj direktorija /var

Neke od opcija naredbe ls

- *·* ls -l prikazuje detaljniji ispis
- *·* ls -a prikazuje i datoteke koje počinju s . (hidden file)
- *·* ls -al kombinacija prethodne dvije opcije
- *·* ls -r ispisuje sadržaj direktorija u obrnutom redoslijedu (leksikografski)

*·* mkdir kreira direktorij

mkdir naziv\_dir

*·* rmdir briše direktorij. Direktorij treba biti prazan, inače rm -r

rmdir naziv\_dir

*·* cp kopira datoteke ili direktorije

cp sto gdje

Primjer 4.3 Primjer korištenja naredbe cp

- *·* cp naziv.txt ~/dir1/ kopira datoteku naziv.txt iz tekućeg direktorija u direktorij ~/dir1/
- *·* cp naziv.txt ../ kopira datoteku naziv.txt iz tekućeg direktorija u roditeljski direktorij ..
- *·* cp naziv.txt ../naziv2.txt kopira datoteku naziv.txt iz tekućeg direktorija u roditeljski direktorij .. s novim nazivom.
- *·* cp -R dir1 dir2 kopira direktorij i sve njegove elemente u drugi direktorij
- *·* mv premješta datoteke ili direktorije

mv sto gdje

Primjer 4.4 Primjer korištenja naredbe mv.

- *·* mv naziv.txt ~/dir1/ premješta datoteku naziv.txt iz tekućeg direktorija u direktorij ~/dir1/
- *·* mv -R dir1 dir2 premješta direktorij i sve njegove elemente u drugi direktorij
- *·* mv naziv.txt ../naziv2.txt premješta datoteku naziv.txt iz tekućeg direktorija u roditeljski direktorij .. s novim nazivom.
- *·* mv -R dir1 dir2 premješta direktorij i sve njegove elemente u drugi direktorij

Zadatak 4.1 *·* Isprobajte što rade sljedeće naredbe: **cd**, **ls**, **mkdir**, **rmdir** , **pwd**.

- *·* Koristeći naredbu **touch** kreirati novu datoteku.
- *·* Sadržaj nekog direktorija ispišite u datoteku listing koristeći preusmjeravanje **>**.
- *·* Koristeći naredbe **cat** i **less** prikazati sadržaj neke datoteke.

#### Zadatak 4.2

Napravite praznu datoteku naziva myfile.

Zadatak 4.3 Riješite sljedeće zadatke koristeći naredbe **cd**, **ls**, **mkdir**, **rmdir**, **mv**, **cp**, **pwd**:

*·* Ispitajte koji je tekući direktorij (direktorij u kojem se nalazite).

Naredba pwd.

- *·* Promjenite tekući direktorij u root (/). Naredba cd.
- *·* Ispišite putanju do svog home direktorija. Naredba echo \$HOME.

Zadatak 4.4 *·* Prebacite se u svoj home direktorij.

- *·* Napravite direktorij mydir i prebacite se u njega.
- *·* Napravite podirektorij tmp i u njemu datoteku prva.

Rješenja zadatka u kojima je potpis napisan u zaglavlju provjeravaju se nakon što su napravljeni svi pojedinačni koraci u zadatku.

Zadatak 4.5 Prebacite se u svoj home direktorij.

- *·* Iscrtajte strukturu direktorija naredbom tree.
- *·* Izlistajte popis datoteka u tekućem direktoriju. Naredba ls.
- *·* Ispitajte opcije naredbe ls: ls -a, ls -l, ls -d, ls -t, ls .., ls . i kombinacije npr. ls -ltr.
- *·* Kopirajte datoteku myfile u novi direktorij copies. Naredba cp.
- *·* Napravite novu datoteku test i preimenujte je u test.bak koristeći naredbu mv.
- *·* Pomaknite datoteku test.bak u direktorij copies.
- *·* Izlistajte sadržaj direktorija /usr u obrnutom redoslijedu.
- *·* Kopirajte direktorij mydir i sve datoteke u njemu u direktorij mydir2. Koristite opciju cp -R.

### Putanje

Da bi pokrenili program iz komandne linije trebamo navesti putanju do izvršne datoteke programa. Kako bi se skratio taj postupak, pogotovo za programe koje često pokrećemo, možemo putanje do programa dodati u specijalnu varijablu PATH. Na taj način, sve programe koji se nalaze u direktorijima navedenim u PATH varijabli, možemo pokretati navodeći samo njihovo ime.

Varijabla PATH je jedna od varijabli okruženja (engl. environment variable). Popis svih varijabli okruženja može se dobiti naredbom env.

- *·* Prikažite direktorije koji se nalaze u varijabli PATH. Naredba echo \$PATH
- *·* Ispišite sve varijable okruženja.

Dodati ili promijeniti sadržaj varijable PATH možemo privremeno, za tekuću sesiju, ili stalno. Privremeno ćemo to napraviti naredbom export, a stalno promjenom u datoteci ~/.bash\_profile.

<span id="page-20-0"></span>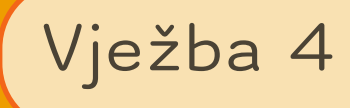

## Wildcards

Wildcards je skup simbola koje ljuska zamjenjuje za grupu znakova u stringu prema dogovorenim pravilima.

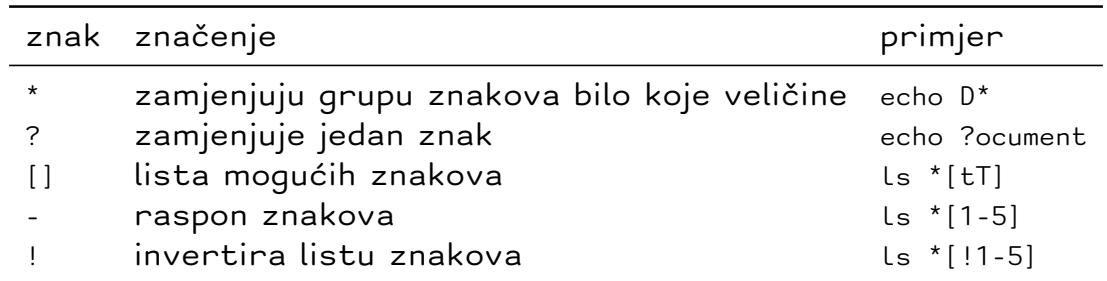

Zadatak 5.1 Ispišite sve datoteke u direktoriju /usr/bin koje:

- *·* završavaju sa config.
- *·* počinju sa <sup>A</sup> ili <sup>a</sup>.
- *·* završavaju sa znamenkom.
- *·* imaju znamenku <sup>1</sup> na drugoj poziciji.
- *·* nemaju znamenku na zadnjoj poziciji.

## <span id="page-20-1"></span>Naredbe za pretraživanje file systema

Pretraživanje naredbom **find**

Sintaksa find <path> -name <searchstring>.

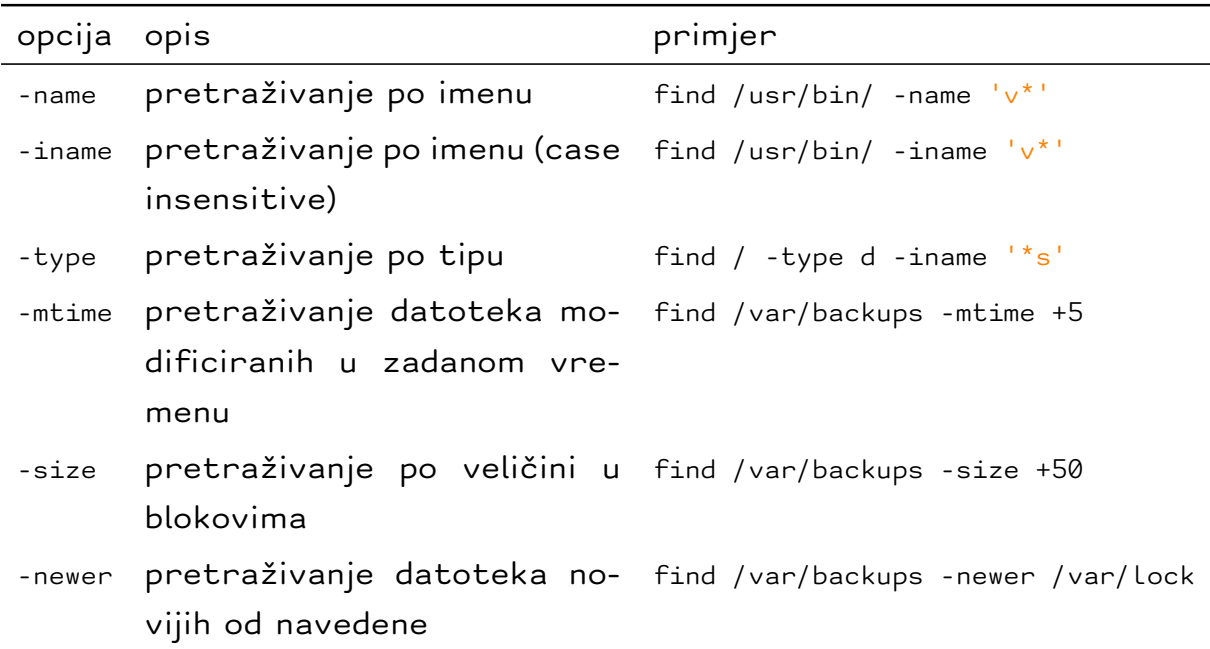

### Pretraživanje naredbom **locate**

Naredba locate omogućava brzo pronalaženje indeksiranih datoteka u datotečnom sustavu. Primjer: locate password. Indeksiranje se vrši naredbom updatedb.

Zadatak 5.2 Riješite sljedeće zadatke koristeći find ili locate naredbu:

- 1. Nađite sve datoteke u /usr/games direktoriju čija imena počinju malim slovom.
- 2. Nađite sve datoteke u home direktoriju kreirane danas.
- 3. Nađite sve datoteke u home direktoriju starije od tjedan dana.
- 4. Nađite lokaciju programa rmdir.
- 5. Nađite lokaciju datoteke .bash\_history. Što je u njoj?
- 6. Pronađite datoteku .bash\_logout naredbom locate.
- 7. Pronađite sve datoteke u home direktoriju veće od 5MB. Naredba find . -size +5000k.
- 8. Pronađite sve datoteke na file systemu koje sadrže u imenu riječ kernel. Naredba find / -iname \*kernel\*

<span id="page-22-0"></span>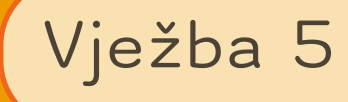

Redirekcija **<sup>&</sup>gt;**, **>>**, **<sup>&</sup>lt;**

Programi koje pokrećemo iz komandne linije ispisuju rezultate u terminal. Također, ako dođe do greške, poruke o greški se ispisuju u terminalu. Ako program ima ulazne podatke, oni se upisuju putem terminala kao argumenti komandne linije. Svaki program ima pridružena tri streama: standardni ulaz STDIN (0), standardni izlaz STDOUT (1) i standardna greška STDERR (2).

Ako ne želimo da izlaz iz programa ili ulaz u program idu na standardni stream, možemo to promijeniti. To se zove redirekcija. Operatori redirekcije sa primjerima dani su u sljedećoj tablici.

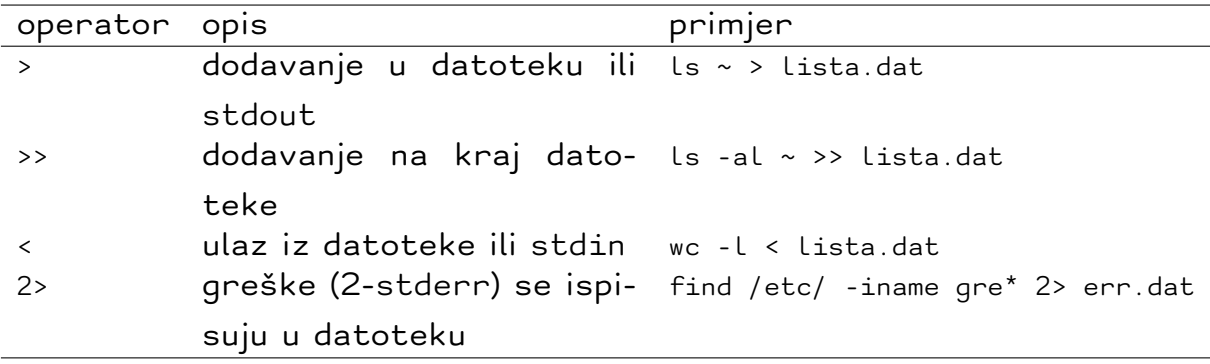

*·* Nakon svakog primjera pogledati datoteke u koje je izlaz preusmjeren.

*·* Pogledati man wc.

*·* /dev/null je specijalni file u koji se mogu preusmjeriti neželjeni podaci. /dev/null je uvijek prazan.

Zadatak 6.1 Redirekcija:

- 1. Izvršite sljedeće naredbe:
	- *·* find /etc/ -iname gr\*
	- *·* find /etc/ -iname gr\* 2> vjezba5/err.dat
	- *·* find /etc/ -iname gr\* 2> /dev/null

Koja je razlika između gornjih naredbi?

- 2. Sadržaj direktorija /etc/init spremite u datoteku etc.dat (u direktorij vjezba5).
- 3. Koristeći redirekciju i program wc prebrojite koliko bajtova ima datoteka etc.dat.
- 4. Provjerite rezultat uspoređujući ga sa ispisom ls -al etc.dat.
- 5. Izvršite sljedeće naredbe:
	- *·* cat < etc.dat
	- *·* cat < etc.dat > etccopy.dat
	- *·* cat < etc.dat > etccopy.dat 2> error.dat

Koja je razlika između gornjih naredbi?

### <span id="page-23-0"></span>Naredbe grep, cut, sort, head, tail

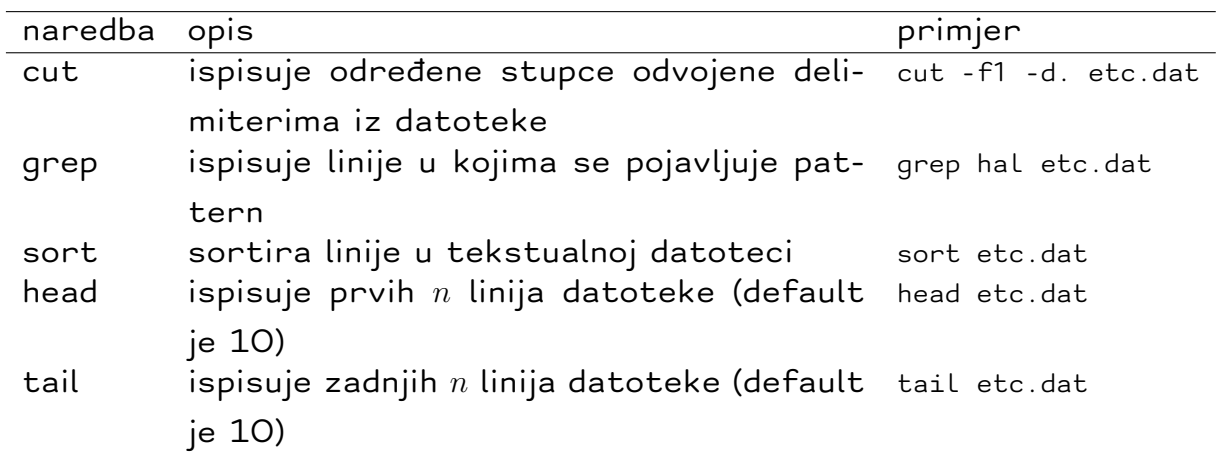

Zadatak 6.2 Pogledajte sadržaj datoteke /etc/passwd (koristiti naredbu cat ili less).

1. Ispisati samo korisničko ime i home direktorij (tj. prvo i šesto polje) u datoteci /etc/passwd.

cut -f1,6 -d: /etc/passwd

-d određuje koji je delimiter koji odvaja polja u redku (u našem primjeru je :)

-f određuje koja polja će se prikazati (u našem primjeru prvo i šesto)

- 2. Iz datoteke /etc/passwd ispisati samo redak koji sadrži riječ root. Koristiti naredbu grep
- 3. Ispisati sortiranu datoteku /etc/passwd koristeći naredbu sort.
- 4. Ispisati prvih 20 linija /etc/passwd datoteke. Koristiti naredbu head.
- 5. Ispisati zadnjih 10 linija /etc/passwd datoteke. Koristiti naredbu tail.

<span id="page-26-0"></span>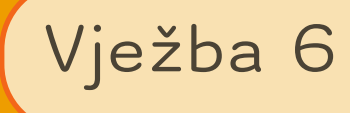

## Pipeline

Pipe ili pipeline je niz od dvije ili više naredbi odvojenih vertikalnom crtom |. Standardni izlaz prve naredbe, standardni je ulaz druge naredbe.

Primjer 7.1 Izvršite sljedeće naredbe:

- *·* ls | wc -l
- *·* ls | grep dat
- *·* ls | tac ispis u obratnom redoslijedu (pogledati man tac)

Zadatak 7.1 Napravite direktorij misc i pozicionirajte se u njega. Riješite sljedeće zadatke:

- 1. Snimite tri rečenice u tri različite datoteke naziva prva, druga i treca (izlaz naredbe echo usmjerite u datoteke).
- 2. Ispišite na terminal spojeni sadržaj sve tri datoteke: cat prva druga treca.
- 3. Spojite sadržaj svih datoteka u datoteku naziva prva\_druga\_treca.
- 4. Sortirani sadržaj spojene datoteke ispišite na terminal (naredba sort).
- 5. Spojite sadržaj svih pojedinačnih datoteka sortiran po abecedi u datoteku naziva prva\_druga\_treca\_sorted
- 6. Prve dvije linije sortirane datoteke ispišite na terminal (naredba head).
- 7. Zadnje dvije linije sortirane datoteke ispišite na terminal (naredba

tail).

8. Kombinirajući naredbe head i tail ispišite samo drugu liniju sortirane datoteke.

Primjer 7.2 Izvršite sljedeće naredbe:

- *·* ls | grep prva | wc -l
- *·* ls -l | sort -k5 -r (sortiranje po petom stupcu abecedno, obrnuto)
- *·* ls -l | sort -k5 -n (sortiranje po petom stupcu, numerički)

Zadatak 7.2 Riješite sljedeće zadatke:

- *·* Izlistajte datoteke i direktorije u direktoriju misc sortirane po veličini.
- *·* Iz datoteke /etc/passwd izdvojite prvi i šesti stupac koji se odnose na korisnika mail. Kombinirajte naredbe grep i cut.

Zadatak 7.3 Dana je datoteka vjezba06.csv u kojoj su rezultati ispita. Datoteku treba preuzeti sa Moodla. Svaki redak sadrži ime, prezime, matični broj i bodove. Zbog GDPR-a potrebno je rezultate objaviti bez imena i prezimena, poredane po broju bodova. Napravite sljedeće korake, povezujući naredbe pipelineom:

- *·* Ispišite matične brojeve i bodove na terminal (naredba cut, sa delimiterom space, tj. znakom razmaka koji se koristi ovako: -d'' ). Ponovite naredbu i njen izlaz upišite u datoteku mb\_list.
- *·* Sortirajte studente i rezultate po abecedi (prikažite samo prezime i broj bodova) i upišite ih u datoteku mb\_sort.
- *·* Izdvojite tri najbolje napisana kolokvija (cijeli redak iz datoteke vjezba06.cvs): ispis naredbe cat sortirajte po bodovima, a naredbom head izdvojite potrebne retke. Rezultat upišite u datoteku top\_list.
- *·* Iz datoteke top\_list izvucite matični broj trećeg najboljeg studenta i ispišite ga na terminal.

<span id="page-28-0"></span>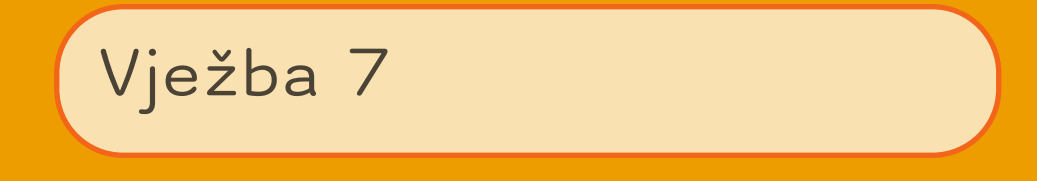

## <span id="page-28-1"></span>Dozvole i vlasništvo nad datotekama i direktorijima (file permission)

Korisnici i grupe

Da bi se datoteke zaštitile od neovlaštenog pristupa, Linux dozvoljava postavljanje dozvola korištenja datoteka i direktorija. Dozvole se određuju za:

- *·* vlasnika datoteke (user)
- *·* članove grupe kojoj je datoteka dodjeljena (group)
- *·* sve ostale korisnike (other).

Primjer 8.1 Ispišite sadržaj tekućeg direktorija naredbom ls -l. Prvih 10 znakova označava dozvole korištenja datoteke, slijedi broj koji označava broj linkova, a nakon toga polja koja označavaju vlasnika, grupu, veličinu, vrijeme zadnje promjene i naziv datoteke.

```
-rwxr-xr-x 1 os os 10103 2010-12-15 10:58 main
-rw-r--r-- 1 os os 248 2010-12-15 10:58 main.c
```
U gornjim primjerima:

- *·* Prvi znak (- ili <sup>d</sup>) označava tip datoteke (datoteka ili direktorij).
- *·* Sljedeća tri znaka (rwx ili rw-) označavaju dozvole vlasnika datoteke.
- *·* Sljedeća tri znaka (r-x ili r--) označavaju dozvole za grupu.
- *·* Sljedeća tri znaka (r-x ili r--) označavaju dozvole za ostale korisnike.
- Za datoteke:

Troslovna kombinacija slova r, w i x označavaju redom: pravo čitanja, pisanja i izvršavanja datoteke.

Za direktorije:

- *·* <sup>r</sup>: korisnik može vidjeti sadržaj direktorija (npr. s naredbom ls).
- *·* <sup>w</sup>: korisnik može mijenjati sadržaj direktorija tj. kreirati, brisati i preimenovati datoteke u direktoriju.
- *·* <sup>x</sup>: korisnik može koristiti direktorij kao svoj tekući direktorij, tj. može ući u njega naredbom cd.

Zadatak 8.1 Nakon svake izvršene naredbe u primjerima i zadacima, izvršite naredbu ls -l kako bi vidjeli promjene.

- *·* Napravite praznu datoteku greeting.
- *·* Provjerite prava koja su postavljena nad datotekom
- *·* Napravite direktorij backup
- *·* Provjerite prava koja su postavljena nad direktorijem

### Mijenjanje dozvola

Dozvole se mogu promijeniti naredbom chmod. Sintaksa: chmod <MODE> <naziv datoteke>

<MODE> može biti napisan simboličkom ili oktalnom sintaksom.

Simbolička sintaksa

chmod <TKO OPERATOR STO> <naziv\_datoteke>

<TKO> može biti:

- *·* u korisnik
- *·* g grupa
- *·* o ostali
- *·* a svi

<OPERATOR> može biti:

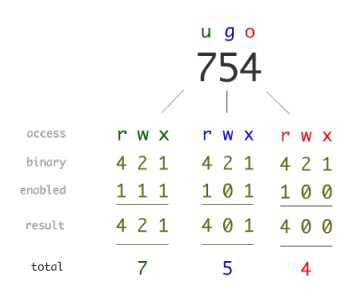

- *·* + dodavanje prava
- *·* oduzimanje prava
- *·* = skidanje svih prava i dodavanje specificiranih

<STO> može biti r, w i x.

Primjer 8.2 Primjer simboličkog načina pridjeljivanja prava korištenja:

- *·* chmod u=rw,go=r kopija.c korisnik dobija pravo pisanja i čitanja, a grupa i ostali samo čitanja.
- *·* chmod a+x main svi dobiju pravo izvršavanja uz već postojeća prava.

Zadatak 8.2 Nakon svake izvršene naredbe u primjerima i zadacima, izvršite naredbu ls -l kako bi vidjeli promjene.

- *·* Promijenite prava nad datotekom greeting tako da svi dobiju pravo izvršavanja uz već postojeća prava
- *·* Promijenite prava nad datotekom greeting tako da svi dobiju sva prava
- *·* Promijenite prava nad direktorijem backup tako da grupi skinete sva prava

#### Oktalna sintaksa

chmod <ZZZ> <naziv datoteke>

Primjer 8.3 Primjer oktalnog načina pridjeljivanja prava korištenja:

- *·* chmod 644 kopija.c korisnik dobija pravo pisanja i čitanja, a grupa i ostali samo čitanja.
- *·* chmod 755 main svi dobiju pravo izvršavanja uz već postojeća prava.

Zadatak 8.3 Nakon svake izvršene naredbe u primjerima i zadacima, izvršite naredbu ls -l kako bi vidjeli promjene.

- *·* Kreirajte datoteku main.c s jednostavnim programom u c-u.
- *·* Iskompajlirajte ga: gcc main.c -o main
- *·* Pokrenite program: ./main
- *·* Napravite kopiju datoteke main.c. Neka se kopija zove kopija.c.

Zadatak 8.4 Datoteci kopija.c dodijelite takva prava da samo user može mijenjati datoteku. Napravite manju izmjenu u datoteci i snimite je.

Zadatak 8.5 Zabranite svima čitanje, pisanje i izvršavanje datoteke main .c. Pokušajte prikazati njen sadržaj na ekranu. Pokušajte izmijeniti sadržaj datoteke.

Zadatak 8.6 Korisniku skinite prava čitanja i pisanja za datoteku main. Pokušajte pokrenuti program.

### Zadatak 8.7

- *·* U datoteku greeting upišite riječ hello.
- *·* Kopirajte datoteku greeting u direktorij backup.
- *·* Svim korisnicima skinite sva prava nad datotekom greeting.
- *·* Pokušajte kopirati datoteku greeting u direktorij backup.

## <span id="page-31-0"></span>Shell skripte

Skripta je datoteka koja sadrži naredbe ljuske (engl. shell). Ljuska čita datoteku i izvršava naredbu po naredbu kao da je pisana putem tipkovnice. Na taj način ne moramo pamtiti naredbe, poslovi se mogu izvršavati u određeno vrijeme, ne gubimo vrijeme rješavajući problem putem GUI-a.

## Pisanje shell skripte

Koraci:

- 1. Pokrenuti neki editor (npr. gedit ili nano)
- 2. U prvom retku napisati #!bin/bash
- 3. Upisati naredbe i spremiti skriptu pod nekim nazivom (npr. skripta .sh). Nastavak datoteke nije obavezan, ali sh je uobičajen.
- 4. Skripti treba dodijeliti pravo izvršavanja (x) npr. chmod 755 script.sh

5. Skripta se pokreće tako da se upiše apsolutna ili skraćena putanja do nje, npr. ./script.sh

Zadatak 8.8 Napišite skriptu Hello world i izvršite je. #!/bin/bash echo "Hello world!"

<span id="page-34-0"></span>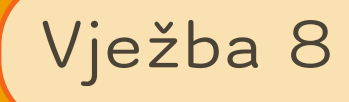

## Shell skripte

Elementi shell skripte

- *·* Varijable se definiraju ovako: X="Hello", a vrijednost se dohvaća sa \$X. U varijablu možemo spremiti i vrijednost nekog aritmetičkog izraza koristeći dvostruke okrugle zagrade npr. X=\$((\$Y+\$Z))
- *·* Standardne (environment) varijable: su varijable shella (npr. \$PATH, \$USER, \$PWD ili \$OLD\_PWD) koje se mogu pregledati naredbom env.
- *·* Parametri tj. argumenti komandne linije označeni su sa \$1, \$2, \$3 itd.
	- *·* \$@ je "\$1" "\$2" "\$3"
	- *·* \$\* je "\$1 \$2 \$3"
	- *·* \$# je broj parametara

### Praznine

Znak jednakosti (=) koristi se za pridjeljivanje vrijednosti i za usporedbu.

- *·* Kod pridjeljivanja vrijednosti znak <sup>=</sup> nije omeđen prazninama: val=33 str="Neki string"
- *·* Kod uspoređivanja, znak <sup>=</sup> je omeđen prazninama:

```
if [ $str = "Nekistring" ]; then
      echo "je"
else
```

```
echo "nije"
fi
```
Zadatak 9.1 Napišite (i proučite) skriptu naziva prva i izvršite je s parametrima: ./prva jen dva. Što skripta radi?

#!/bin/bash echo Naziv skripte: \$0 echo Prvi parametar: \$1 echo Drugi parametar: \$2 echo Broj parametara: \$#

Zadatak 9.2 Napišite (i proučite) skriptu druga i izvršite je. Što skripta radi?

```
#!/bin/bash
echo "$USER"
echo "Sadrzaj trenutnog direktorija, $PWD"
ls -l # list files
```
Zadatak 9.3 Napišite (i proučite) skriptu treca i izvršite je. Što skripta radi?

#!/bin/bash  $X=3$  $Y=4$ echo \$((\$X+\$Y)) echo \$((\$X-\$Y)) echo \$((\$X\*\$Y)) echo \$((\$X/\$Y)) echo \$((\$X%\$Y))

Zadatak 9.4 Modificirajte skriptu tako da vrši osnovne aritmetičke operacije nad argumentima komandne linije.

### Uvjetno izvršavanje

Uvjetno izvršavanje je izvršavanje naredbe ili skupa naredbi u ovisnosti o povratnoj vrijednosti druge naredbe. Realizira se pomoću if then else fi notacije.

```
if test-commands; then
     consequent-commands;
[elif more-test-commands; then
     more-consequents;]
[else alternate-consequents;]
fi
```
Uvjetno izvršavanje pomoću uglatih zagrada []. Sintaksa je [ <IZRAZ> ] (uočite razmak nakon otvorene uglate zagrade).

Primjer 9.1 Izvršite sljedeću skriptu. Što radi?

```
#!/bin/bash
A=101
if [ $A = 10 ]then
      echo A = 10
else
      echo A != 10
fi
```
#### Primjer 9.2

```
#!/bin/bash
# provjera postoji li datoteka /etc/passwd
if [ -e /etc/passwd ]; then
      echo "Postoji"
else
      echo "Ne postoji"
      exit 1
fi
```
Zadatak 9.5 Izmijenite prethodni zadatak tako da se parametri zbroje ako je prvi parametar manji od drugog parametra, pomnože ako su jednaki, a oduzmu ako je prvi parametar veći od drugog parametra. Skriptu nazovite script.sh. Napomena: operatori "<" i ">" ne mogu se koristiti izravno jer ih bash tumači kao operatore preusmjeravanja. Stoga je u zadatku potrebno koristiti njihove "tekstualne" varijante prikazane u donjoj tablici:

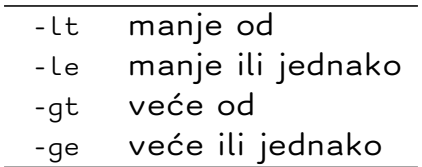

# primjer: if [ \$X -lt 10 ]; then ...

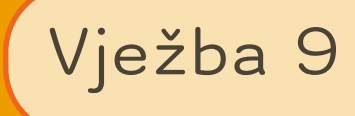

## <span id="page-38-0"></span>Procesi

### Proces

Proces je program u izvršavanju zajedno sa svojim virtualnim adresnim prostorom. Svaki proces ima pridružene i sljedeće vrijednosti:

- *·* ID procesa (PID)
- *·* ID roditelja (PPID)
- *·* ID korisnika i grupe
- *·* environment varijable
- *·* listu otvorenih datoteka
- *·* tekući direktorij
- *·* itd.

### Pokretanje procesa

Svaki proces je pokrenut od strane nekog drugog procesa. Jedini izuzetak je proces init koji pokreće kernel i ima PID 1. Sama ljuska (engl. shell) je proces i njen PID se može dobiti s: echo \\$\\$

Iz ljuske se procesi pokreću izvršavanjem komandne linije. Npr. u komandnoj liniji napišite bash. Otvorit će se podljuska (engl. subshell).

Zadatak 10.1 Izvršite sljedeće akcije:

- *·* Naći PID aktivne ljuske. Izvršiti naredbu history.
- *·* Pokrenite novu bash podljusku (engl. subshell).
- *·* Naći PID novootvorenoog subshella. Izvršiti naredbu history. Što zaključujete?
- *·* Izaći iz novootvorenog shella naredbom exit. Provjeriti PID shella u kojem se nalazite.

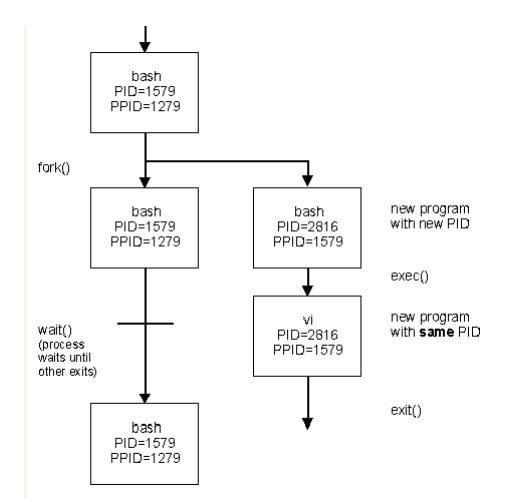

Procesi se mogu izvršavati na dva načina:

- *·* procesi u prednjem planu (eng. foreground)
- *·* procesi u pozadini (eng. background)

Kada se proces izvršava u prednjem planu, ljuska koja ga je pokrenula treba čekati da proces završi kako bi se mogli pokretati ostali procesi. S druge strane, kada se proces izvršava kao pozadinski, ljuska ne mora čekati završetak procesa (odzivni znak se odmah pojavi). Pozadinski procesi se pokreću tako da se na kraj komandne linije doda znak ampersand  $(\&).$ 

Prebacivanje procesa iz prednjeg plana u pozadinu:

- 1. Suspendirati proces (Ctrl+z)
- 2. Unijeti naredbu bg

Zadatak 10.2 Pokreniti program za uređivanje teksta xed ili gedit i prebaciti ga u pozadinu.

Zadatak 10.3 Pokrenuti naredbu jobs kojom se ispisuju svi pozadinski ili suspendirani procesi.

### Nadgledanje procesa

- *·* ps ispisuje sve procese (process status). Neke opcije:
	- *·* a svi procesi povezani sa terminalom
	- *·* x svi ostali procesi
	- *·* u detaljniji ispis
	- *·* -e svi procesi
	- *·* -f full format
	- *·* -l kompletan ispis

Najčešći oblik korištenja ps naredbe je ps aux ili ps -ef

- *·* pstree ispisuje procese u obliku stabla
- *·* pidof ispisuje PID procesa
- *·* top ispisuje trenutno pokrenute procese i informacije o memoriji i CPU (izlaz s tipkom q).

Zadatak 10.4 Izlaz naredbe pstree spremite u datoteku stablo.txt.

Zadatak 10.5 Pokrenite neki program (npr. gedit). Nađite PID i PPID procesa. Ispišite samo one linije koje se odnose na taj proces (koristite naredbe ps i grep).

Zadatak 10.6 Izvršite sljedeće zadatke:

- *·* Izlistajte sve procese povezane s terminalom.
- *·* Izlaz sortirajte po stupcu COMMAND.
- *·* Naredbom wc prebrojite linije u prethodnom ispisu.
- *·* Ponovite sortiranje, s tim da isključite zaglavlje koristeći naredbu tail.
- *·* Rezultat ispisa spremite u datoteku.

### Završetak procesa

Procesi završavaju zbog dva razloga:

- *·* proces sam završava, automatski ili zbog korisničke intervencije
- *·* drugi proces šalje signal procesu i tako ga terminira (npr. naredbom kill)

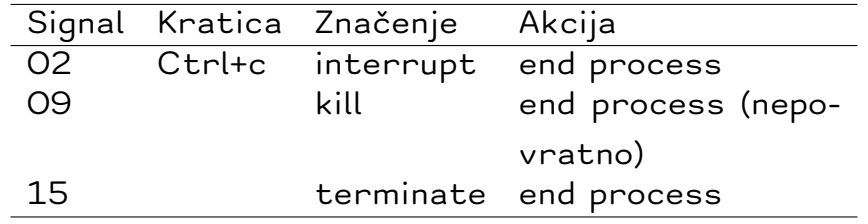

Sintaksa je kill -SIGKILL PID. Predefinirani signal je 15.

Zadatak 10.7 Ubijte gedit iz komandne linije.

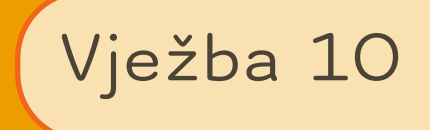

## Rad na udaljenom računalu

Ova vježba radi se na udaljenom poslužitelju, koristeći program Putty koji komunicira s poslužiteljem na adresi 192.168.4.4 koristeći SSH protokol.

## Spajanje na poslužitelj

Prilikom spajanja na poslužitelj, studenti se spajaju koristeći korisničko ime i lozinku koje dobiju od nastavnika.

## Rad na poslužitelju

Svaki korisnik na poslužitelju ima svoj direktorij (/home/username, odnosno ~) i sve radnje treba obavljati unutar njega. Student ne bi trebao napuštati svoj direktorij, a u niti jednoj situaciji nije dozvoljeno pristupati tuđim podatcima. Općenito nije dozvoljeno na bilo koji način ugrožavati sigurnost ili remetiti rad sustava, te pristupati datotekama izvan vlastitog direktorija ili direktorija /materijali.

Primjer 11.1 Pozicioniranje u home direktorij

- *·* cd ~
- *·* pwd
- *·* ls

```
· ls ~
```
*·* ls /home/102

Zadatak 11.1 Unutar direktorija ~ napravite poddirektorij zad1 i u njemu riješite sljedeće zadatke:

- *·* Ispitajte koji je tekući direktorij.
- *·* Napravite direktorij ~/zad1/tmp
- *·* Promjenite tekući direktorij u novokreirani direktorij.
- *·* u direktoriju tmp napravite datoteke prva druga treca.
- *·* Isprobajte naredbu tree i njen izlaz preusmjerite u datoteku treeoutput
- *·* Kopirajte datoteku prva u direktorij <sup>~</sup>
- *·* Preimenujte datoteku prva u prvatmp
- *·* Pomaknite datoteku druga u direktorij <sup>~</sup> i preimenujte je u druga2 koristeći samo jednu naredbu mv.
- *·* Kopirajte direktorij zad1 i sve datoteke u njemu u direktorij zad1b.

Zadatak 11.2 U direktoriju ~ napravite direktorij zad2 i uđite u njega.

U direktoriju zad2 kreirajte datoteku sa nastavkom .txt u kojoj su zapisane datoteke iz direktorija /etc koje počinju sa slovom a.

Zadatak 11.3 U direktoriju ~ napravite direktorij zad3 i uđite u njega. Datoteku /materijali /mjesta kopirajte u tekući direktorij. Datoteci mjesta dodijelite takva prava da samo vlasnik može čitati sadržaj datoteke.

Zadatak 11.4 U direktoriju ~ napravite direktorij zad4 i uđite u njega. Datoteku /materijali /mjesta kopirajte u tekući direktorij. Sadržaj datoteke mjesta sortirajte po abecedi i izlaz upišite u datoteku mjesta\_sort

### Prebacivanje povijesti naredbi na sustav Moodle

Naredbom sharehistory uploadajte povijest naredbi na web (sharehistory je skripta i nije standardna Linux naredba). Otvorite dobivenu poveznicu u pregledniku i kopirajte povijest u tekstualnu datoteku koju ćete predati na Moodle prema uobičajenim pravilima.